*Embedding it better...*

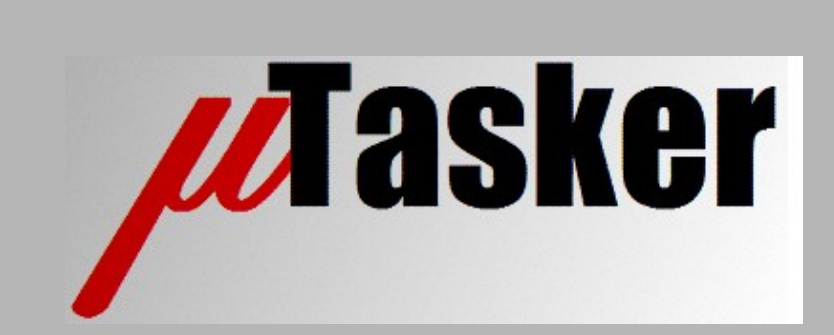

**µTasker Document**

**Using the µTasker project with i.MX RT with GCC Make File**

# **Table of Contents**

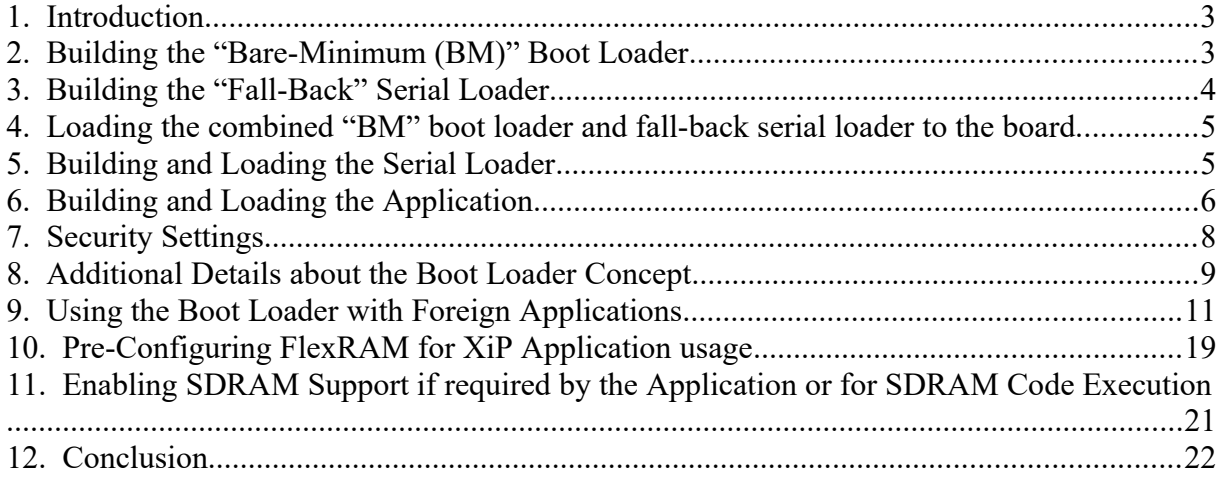

## <span id="page-2-1"></span>**1. Introduction**

This guide uses the MIMXRT1020 as reference setup but all other boards/processors are effectively equivalent by using their name instead.

It contains a step-by-step guide to configuring the project and building the loader concept, as well as some tips on solving problems if encountered.

The use of non-uTasker application are furthermore described, which can be simply run in QSPI-flash, on-the-fly decoded QSPI Flash, SDRAM or internal RAM.

The make file build method can be used from within VisualStudio – see the i.MX RT tutorial for more details: [https://www.utasker.com/docs/iMX/uTaskerV1.4\\_iMX.pdf](https://www.utasker.com/docs/iMX/uTaskerV1.4_iMX.pdf)

Alternatively the project files can be edited in any editor and cross compiled by executing their respective bat files.

# <span id="page-2-0"></span>**2. Building the "Bare-Minimum (BM)" Boot Loader**

If there is no archive file for the target being developed for this step should be completed before building the serial loader(s) and application!

The "Bare-Minimim" boot loader code is located in the folder  $\Delta$ pplications uTaskerBoot\

Configure the target to be used in the project's  $\text{confiq}$ .h file – for example #define MIMXRT1020

In the project's make file  $(\lambda_{\text{ppliedations}}\text{max}\exp\{1-\lambda_{\text{pondations}}\})$ make uTaskerBoot GNU iMX) ensure that the floating point setting is correct for the device; in this case it would be -mfloat-abi=hard -mfpu=fpv5-d16 For an i.MX RT processor without double-precision FPU (eg. IMX RT 1011) -mfloatabi=hard -mfpu=fpv5-sp-d16 is used instead.

The bat file can be edited to produce a dedicated archive file for the target in question by setting the variable set iMX RT=MIMXRT1020

The project can be built by executing \Applications\uTaskerBoot\GNU iMX\ Build iMX RT.bat and results in an output binary file \Applications\uTaskerBoot\GNU\_iMX\**uTaskerBoot.bin** as well as an archive file \Applications\uTaskerBoot\GNU iMX\ uTaskerBoot MIMXRT1020.bin which is designed to be located in SPI flash and boot the processor. This image is however never used alone and is combined with the fall-back loader in the next step.

# <span id="page-3-0"></span>**3. Building the "Fall-Back" Serial Loader**

If there is no archive file for the target being developed for, this step should be completed before building the serial loader and application!

*Please note that the gcc make file includes a dependancy on the header file widgets.h, which is not a part of the repository since it is a generated file. This file is used when the serial loader interacts with a graphic display and is used to embed images. The file can be generated by executing widgets.bat in the serial loader's directory – this needs to be peformed only once and its content is not important but it will then satisfy the make file's check of the header.*

The Serial Loader code is located in the folder  $\Delta$ pplications uTaskerSerialBoot\

Configure the target to be used in the project's  $\text{confiq}$ .h file – for example #define MIMXRT1020 and also configure the serial loader options as required. HW details can be configured in the project's app  $hw$  iMX.h file. **Make sure that the define iMX\_FALLBACK\_SERIAL\_LOADER is enabled!**

In the project's make file  $(\Delta t)$  is denoted in the project's make file ( $\Delta t$ ) in  $\Delta t$ make uTaskerSerialBoot GNU iMX) ensure that the floating point setting is correct for the device; in this case it would be -mfloat-abi=hard -mfpu=fpv5-d16 For an i.MX RT processor without double-precision FPU (eg. IMX RT 1011) -mfloatabi=hard -mfpu=fpv5-sp-d16 is used instead.

The bat file can be edited to produce a dedicated archive file for the target in question by setting the variables set **iMX** RT=MIMXRT1020  $set$  fallback=1  $\leftarrow$  ---------- must be set to 1

The project can be built by executing \Applications\uTaskerSerialBoot\ GNU iMX\Build iMX RT.bat and results in an output binary file \Applications\uTaskerBoot\GNU\_iMX\**uTaskerSerialBoot\_BM.bin**

This output is however not used directly because the code is located to execute in internal RAM (ITC) and its image needs to be saved together with the "BM" boot loader's image in SPI flash. The "BM" boot loader also performs a validity check of the code and prepares the processor's RAM memory so that it can execute in an optimal manner, meaning that the image also needs an authentication header. This header is added during the bat file build where it is also combined with the "BM" boot loader's binary file in order to be loaded to the SPI flash. The resulting image is  $\setminus$ Applications\uTaskerSerialBoot\GNU\_iMX\

TaskerBootLoaderImage.bin

A combined "BM" loader + Fall-back loader archive image is also created  $\setminus$ Applications\uTaskerBoot\GNU\_iMX\

**uTaskerFallbackLoaderImage\_MIMXRT1020.bin** image is also created.

### <span id="page-4-1"></span>**4. Loading the combined "BM" boot loader and fall-back serial loader to the board**

Instructions to using the NXP MCUBootUtility to load the binary image to the target can be found in the i.MX tutorial, chapter 4: [https://www.utasker.com/docs/iMX/uTaskerV1.4\\_iMX.pdf](https://www.utasker.com/docs/iMX/uTaskerV1.4_iMX.pdf)

For production work complete images including loadable serial loader application can be used instead – see outputs of subsequent steps.

## <span id="page-4-0"></span>**5. Building and Loading the Serial Loader**

If there is no archive file for the target being developed for this step should be completed before building the application!

*Please note that the gcc make file includes a dependancy on the header file widgets.h, which is not a part of the repository since it is a generated file. This file is used when the serial loader interacts with a graphic display and is used to embed images. The file can be generated by executing widgets.bat in the serial loader's directory – this needs to be peformed only once and its content is not important but it will then satisfy the make file's check of the header.*

The same method is used to build the programmable serial loader as to building the Fall-back version (fixed and combined with the "BM" loader) with the exception that **the define iMX\_FALLBACK\_LOADER must be disabled in** config.h**.**

The bat file can be edited to produce a dedicated archive file for the target in question by setting the variables set **iMX RT=MIMXRT1020** set fallback=0 <----------- must be set to 0

Furthermore different loader strategies may be chosen when building it and possibly other configuration modifications that suit the working serial loader to be used (rather than the fall-back one).

When built the output uTaskerSerialLoaderUpload.bin results. This file can be loaded to the board using the fall-back loader, which will automatically operate when there is not yet a serial loader installed.

A combined "BM" loader + Fall-back loader + serial loader archive image is also created \Applications\uTaskerBoot\GNU\_iMX\

uTaskerBootComplete MIMXRT1020.bin image is also created and can be loaded using the same techique as discussed in chapter 4.

### <span id="page-5-0"></span>**6. Building and Loading the Application**

All previous steps should have been completed in the correct order before building the application!

The Application code is located in the folder  $\Delta$ pplications $\urcorner$ askerV1.4 $\urcorner$ 

*Please note that the gcc make file includes a dependancy on the header file widgets.h, which is not a part of the repository since it is a generated file. This file is used when the application interacts with a graphic display and is used to embed images. The file can be generated by executing widgets.bat in the application's directory – this needs to be peformed only once and its content is not important but it will then satisfy the make file's check of the header.*

When this is built the resulting file is \Applications\uTaskerV1.4\GNU\_iMX\ uTaskerV1.4 AES256 application.bin which can be loaded with the installed serial loader.

The bat file  $\Delta$ pplications $\u$ TaskerV1.4 $\G$ NU iMX $\Bbb N$ ild iMX RT.bat can be edited to produce a dedicated archive file for the target in question by setting the variable set iMX\_RT=MIMXRT1020

It is to be noted that the fall-back loader, the serial loader and the application are encrypted. The loaders automatically recognise the encryption and decrypt directly to internal RAM only when the code is used.

uTaskerCompleteImage MIMXRT1020.bin and uTaskerCompleteImage\_MIMXRT1020.hex outputs contain "BM" loader + "Fallback" serial loader + serial loader + application and are useful for production programming to avoid the need to load the various images individually. uTaskerCompleteImage MIMXRT1020.bin can be loaded using the same techique as discussed in chapter 4.

The application build also outputs a file  $\Delta$ pplications $\langle \text{uTaskerV1.4}\rangle$ GNU iMX\uTaskerV1.4 XiP MIMXRT1020.bin

which can also be loaded and executes directly in QSPI flash. It is not encrypted and is a reference to show that code can also run directly from flash, which would usually only be of relevance when the code size exceeds the internal RAM size. When this file is used, rather than uTaskerV1.4 AES256 application.bin the linker script file (in make uTaskerV1.4 GNU iMX) should be changed from iMX\_RT\_10XX\_FlexSPI\_NOR to iMX\_RT\_10XX\_FlexSPI\_NOR\_XIP.

*The acceptance of non-encrypted application is a configuration of the serial loader. If plain-code application are disabled this file wil not be accepted.*

Applications\uTaskerV1.4\GNU\_iMX\

uTaskerV1.4 XiP MIMXRT1020 ota.bin

is a further file created that is encrypted for on-the-fly decryption (it is in the correct format for BEE or OTFAD methods, depending on the i.MX RT target selected). This can be loaded by the serial loader and results in secure operation directly for QSPi flash.

# <span id="page-7-0"></span>**7. Security Settings**

Note that some bat files contain additional variables:

```
set SECRET KEY="aes256 secret key"
set VECTOR="initial vector"
set MAGIC=234
set AUTHENTICATION=a748b6531124
```
- **SecretKey** is the AES256 (AES128 key is also derived from it when on-thefly XiP is used) used to encrypt the code.

- **Vector** is the AES256 initial vector (AES128 nonce is also derived from it when on-the-fly XiP is used)

- **Magic** is the project/product's magic number which is used to ensure that all firmware files that are received are intended for this product

- **Authentication** is an embedded key that is used to authenticate all firmware files that are received

*These variables are used to control the tools that generate the versions for uploading purposes and should match with the values in the "BM" boot loader and serial loader code:*

*#define PROJECT\_APPLICATION\_MAGIC\_NUMBER 0x0234 // first nibble should be 0 the magic number is a simple check in the new code's header to verify that it is intended for our product* #define APPLICATION AUTHENTICATION KEY {0xa7, 0x48, 0xb6, 0x53, 0x11, 0x24} //

the new code's CRC is calculated and then this added in order to detect both code errors and code not was not processed with our authentication key #define APPLICATION\_AES256\_SECRET\_KEY "aes256 secret key" // the secret key

used to encrypt the code content (before adding its header) - this, and the initial vector, should be kept secret in order to ensure security (up to 32 bytes in length) #define APPLICATION AES256 INITIAL VECTOR "initial vector" // the initial vector used when encrypting the code (up to 16 bytes in length)

## <span id="page-8-0"></span>**8. Additional Details about the Boot Loader Concept**

The uTasker loader concept can essentially be used with any application and this application can either execute directly from QSPI flash or be copied to internal RAM for execution. It can also be encrypted (and decrypted by the loader to internal RAM where it securely runs).

The following options are available, which are communicated to the loader via the application header's magic number. This is added to the application by using the µTasker utility uTaskerConvert.exe

```
Eg. 
uTaskerConvert.exe uTaskerV1.4 BM.bin uTaskerV1.4 application.bin - 0x1234 -
a748b6531124
```
The magic number is a 16 bit value whose first nibble indicates its format: #define BOOT\_LOADER\_TYPE\_PLAIN\_XiP\_RESET\_VECTOR 0x0000 // execute in OSPI flash (execute in place) starting with reset vector #define BOOT LOADER TYPE PLAIN RAM EXECUTION 0x1000 // copy plain code to ITC and execute there #define BOOT LOADER TYPE PLAIN XiP CONFIG TABLE 0x2000 // execute in OSPI flash (execute in place) starting with configuration table #define BOOT LOADER TYPE PLAIN SDRAM EXECUTION 0x3000 // copy plain code to SDRAM and execute there #define BOOT LOADER TYPE AES256 SDRAM EXECUTION 0x4000 // decrypt AES256 encrypted code to SDRAM and execute there #define BOOT LOADER TYPE AES128 XiP RESET VECTOR 0x5000 // execute in QSPI flash (execute in place) starting with reset vector using on-the-fly decryption #define BOOT\_LOADER\_TYPE\_AES128\_XiP\_CONFIG\_TABLE 0x6000 // execute in OSPI flash (execute in place) starting with configuration table using on-the-fly decryption #define BOOT LOADER TYPE AES256 RAM EXECUTION 0x9000 // decrypt AES256 encrypted code to ITC and execute there

#### **Therefore**

0x**1**234 is a magic number of 0x0234 which should be copied to, and executed in internal RAM (it is linked to the address  $0 \times 300$ )

0x**9**234 is a magic number of 0x0234 which should be copied to, and executed in internal RAM (it is linked to the address  $0 \times 300$ ). The image is additionally AES256 encrypted and the boot loader uses the project's AES26 secret key and initial vector value to decrypt it during the copy

0x**0**234 is a magic number of 0x0234 which is executed directly from QSPI flash. The application should be linked to  $0 \times 60020400$  (the exact value may change with loader type and QSPI flash used ) and starts with its reset vector. No flash configuration block is used.

0x**2**234 is a magic number of 0x0234 which is executed directly from QSPI flash. The application should be linked to  $0 \times 60020400$  (the exact value may change with loader type and QSPI flash used) and starts with flash configuration block. The flash configuration block is interpreted in order to find the vector location containing the

applications reset vector.

0x**3**234 is a magic number of 0x0234 which should be copied to, and executed in external SDRAM (it is linked to the address of the external SDRAM). It can locate its interrupt vectors either to the start of SDRAM or else to interal RAM.

0x**4**234 is a magic number of 0x0234 which should be decrypted and copied to, and executed in external SDRAM (it is linked to the address of the external ). It can locate its interrupt vectors either to the start of SDRAM or else to interal RAM.

0x**5**234 is a magic number of 0x0234 which is AES128 encrypted and executes directly from QSPI flash (using on-the-fly decryption). The application should be linked to  $0 \times 60020400$  (the exact value may change with loader type and QSPI flash used) and starts with its reset vector. No flash configuration block is used.

0x**6**234 is a magic number of 0x0234 which is AES128 encrypted and executes directly from QSPI flash (using on-the-fly decryption). The application should be linked to  $0 \times 60020400$  (the exact value may change with loader type and QSPI flash used) and starts with flash configuration block. The flash configuration block is interpreted in order to find the vector location containing the applications reset vector.

### <span id="page-10-0"></span>**9. Using the Boot Loader with Foreign Applications**

Although it is hoped that also the uTasker application will be found to be a more advanced solution than the traditonal semiconductor manufacturer's framework (SDK) the uTasker loader can be used with applications from any source. **Important** – *if SDK code requires SDRAM access please also consult the following chapter detailing enabling SDRAM configuration in the boot loader.*

This section explains how an existing MCUXpresso project that is running in QSPI flash (XiP) can be very simply used as an upload file to the uTasker loader in either plain code (unencrypted) or on-the-fly encrypted form with almost no development effort.

1. The easiest method of allowing the original code and an uploadable version to be managed in MCUXpressor is to create a new target clalled "Upload". This is simple to do by making a copy of the orignal target – eg. "Debug". In the menu "Project | Build Configurations | Manage..." create the new target as a copy of the original one.

Here the new target is seen with a description explaining how it is linked and is set as the active configuration:

2. This target will initially build identically to the original one and can now be modified to generate an uploadable version fo the same project.

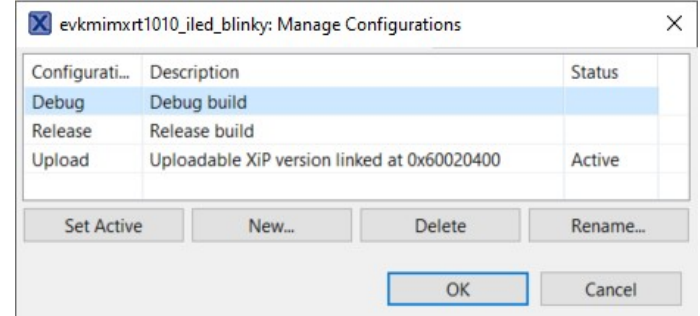

The first modification is to adjust the memory map so that the code is linked to run from the uTasker loader's application address, which is usually 0x60020400 (0x70020400 for i.MX RT 1064 running in internal QSPI flash). This is performed in the target properties  $C/C++$  Build  $\rightarrow MC$  Settings:

Here it is seen that the normal program start address  $(0 \times 60000000)$  had been changed to 0x60020400 *and the size of the flash is reduced accordingly*.

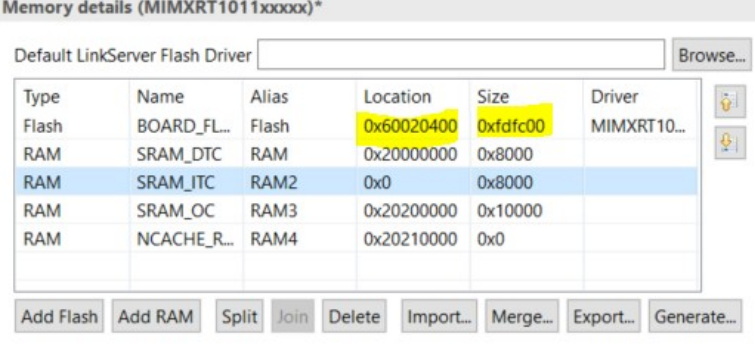

*Note that the offset of 0x400 ensures both library and interrupt vector compatibility, when the vectors are in QSPI flash. A value fo 0x200 is also possible with the i.MX RT 1011 since it has less vectors, but generally a fixed layout is used to avoid any potential confusion.*

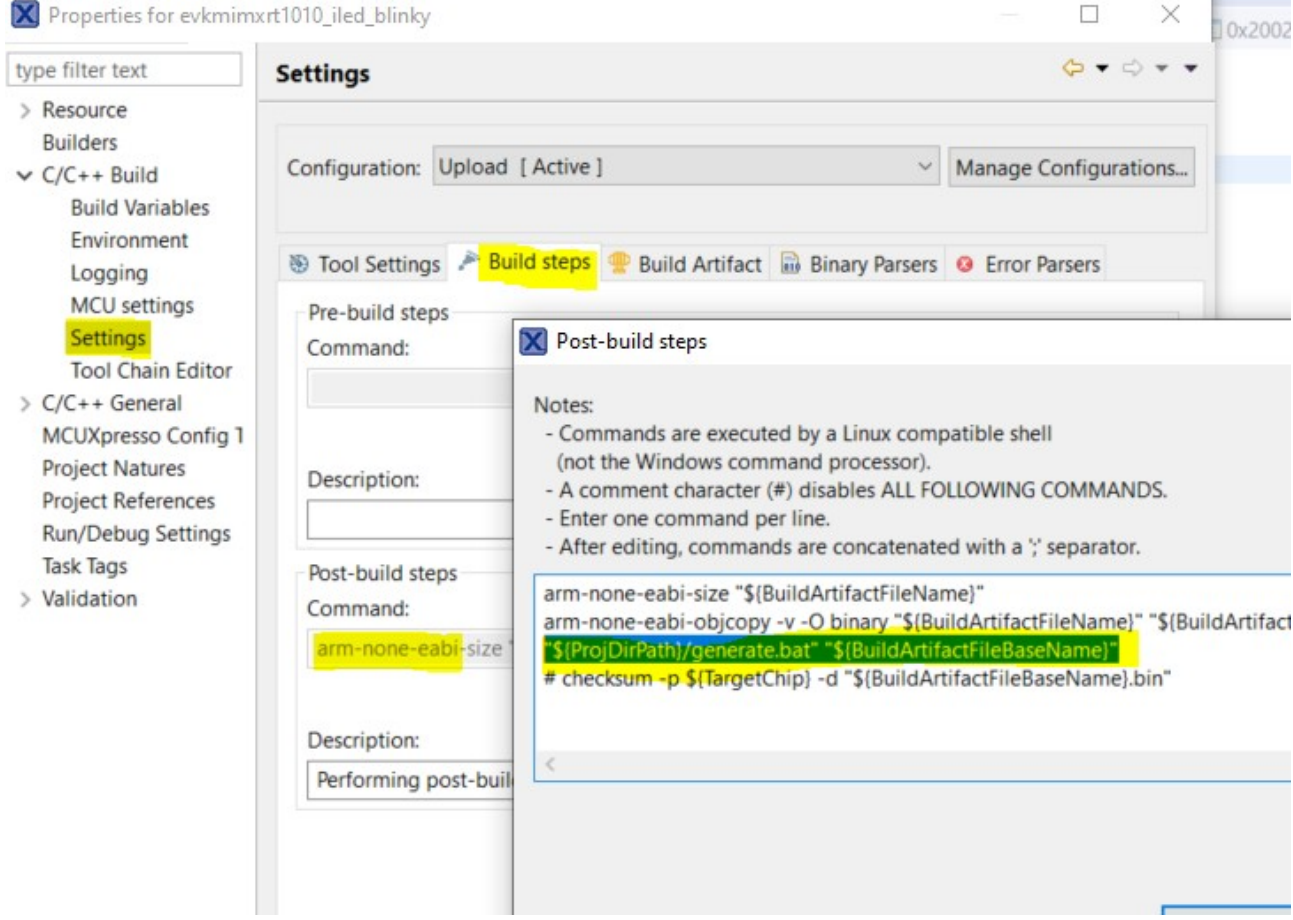

3. In the Post-build steps option the binary output is enabled and a bat. file call added:

The line "\${ProjDirPath}/generate.bat" "\$

{BuildArtifactFileBaseName}" is new and will cause the post build step to be executed each time the target is successfully build. *This bat file is explained later*.

4. A bat file named "Generate.bat" can be created in the root directory of the work space (eg. Where the IDE's .cproject and .project files are located) with the following content:

```
SET PATH=%PATH%;C:\Repositories\uTasker-GIT-Kinetis\Tools
rem - select the target being built for in order to automate 
combining production file
set SECRET KEY="aes256 secret key"
set VECTOR="initial vector"
set MAGIC=234
set AUTHENTICATION=a748b6531124
rem - generate uploadable version (plain code)
uTaskerConvert.exe %1.bin %1 XiP.bin +boot header.txt -
0x0%MAGIC% -%AUTHENTICATION%
rem - encrypt for OTF XiP operation
rem - used by OTFAD
uTaskerConvert.exe %1.bin %1 OTFAD.bin E=128-60020400 $
%SECRET_KEY% $%VECTOR%
uTaskerConvert.exe %1 OTFAD.bin %1 XiP OTFAD.bin
+boot header.txt -0x5%MAGIC% -%AUTHENTICATION%
del %1_OTFAD.bin
rem - used by BEE
uTaskerConvert.exe %1.bin %1 BEE.bin E=128B-60020400 $
%SECRET_KEY% $%VECTOR%
uTaskerConvert.exe %1 BEE.bin %1 XiP BEE.bin +boot header.txt
0x5%MAGIC% -%AUTHENTICATION%
del %1_BEE.bin
```
a. The path to the uTasker tools directory is set as a path variable to match its location on the PC

b. The variables (SECRET KEY, VECTOR etc.) should match the ones used by the uTasker loader configuration

c. Note that the magic number's first digit is set to 0 in this case when the plain code output is converted since the content starts with a reset vector and not with a boot configuration, in which case it would be 2 instead. A non-encrypted file called XXXX XiP.bin is created which is suitable for uploading to the board via the uTasker serial loader, where XXX is the name fo the MCUXpresso project. d. Two encrypted output files are created – one which can be used by processors with OTFAD (like the i.MX RT 1011) and one that can be used by processors with BEE (most others): These output files are called XXXX\_XiP\_OTFAD.bin and

#### XXXX XiP BEE.bin.

e. Note that the magic number's first digit is set to 5 in the case of the 'on-th-fly' encryption versions which signals that the content starts with the reset vector and not a boot configuration, in which case it would be 6 instead.

5. Note that the bat file uses a boot configuration header file called boot header.txt, which should also be added to the same directory. This header is added before the content of the application XiP code in order to ensure that it is aligned on a boundary that is both suitable for AES128 decryption and also for interrupt vectors to remain being located in QSPI flash (requiring a 1k byte alignment in order to be able to use all possible vectors).

The content of this file can be:

```
// We add 760 bytes of padding between the header and the start
of code in order to
// align the code on a 1k (0x400) byte boundary (ensures on-
the-fly decryption compatibility,
// library compatibility and also allows interrupt vectors to 
remain in code)
02f8 // first two bytes specify the length
ffffffffffff
ffffffffffffffff // padding should be 0xff by default
ffffffffffffffff // and other content is reserved for 
future
                       // control of additional configurations
ffffffffffffffff
ffffffffffffffff
ffffffffffffffff
ffffffffffffffff
ffffffffffffffff
ffffffffffffffff
ffffffffffffffff
ffffffffffffffff
ffffffffffffffff
ffffffffffffffff
ffffffffffffffff
ffffffffffffffff
ffffffffffffffff
ffffffffffffffff
ffffffffffffffff
ffffffffffffffff
```
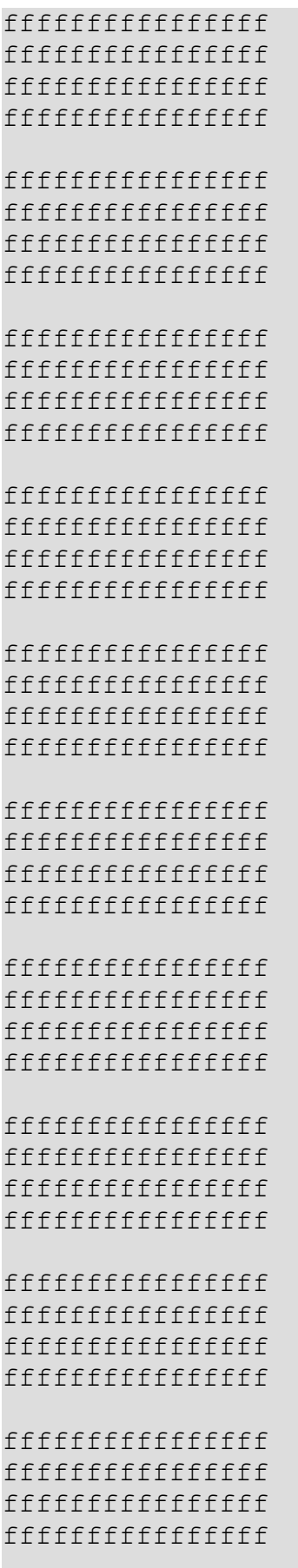

ffffffffffffffff

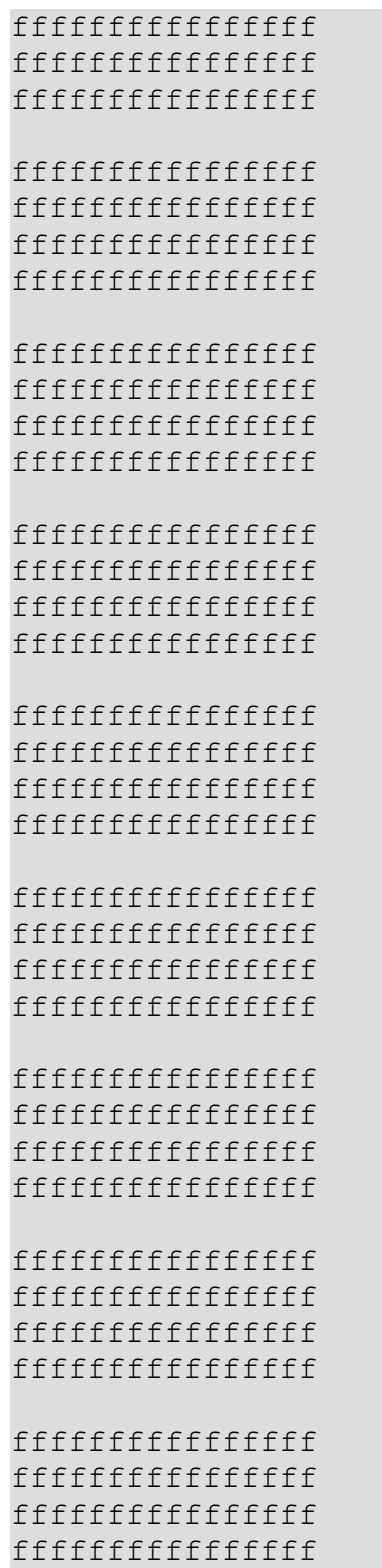

In the MCUXpresso workspace output target directory the following binary files would be found in the case of building the SDK's blinky project for the i.MX RT 1015:

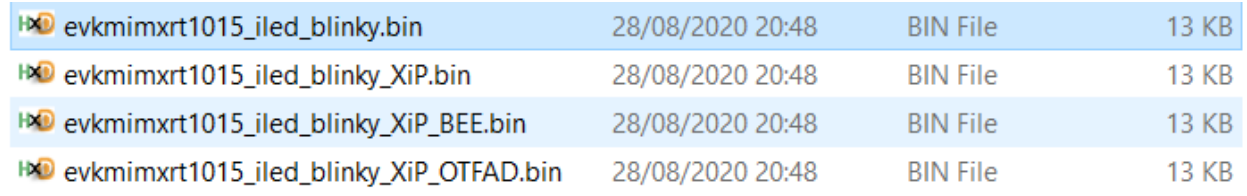

The first is the build's binary output, which can not be used in this form, and the following ones are suitable for uploading to the board via the uTasker serial loader as either plain-code or on-the fly encrypted forms. The serial loader recognises the content and automatically configures the on-the-fly decryption modules accordingly (as well as securely managing the AES128 keys) without any further effort on behalf of the developer.

An optional step to allow interrupt vectors to run from ITC, if not the present case, can be performed by adding a pre-processor define called UTASKER\_LOADER to the C/C++ Build Pre-processor settings:

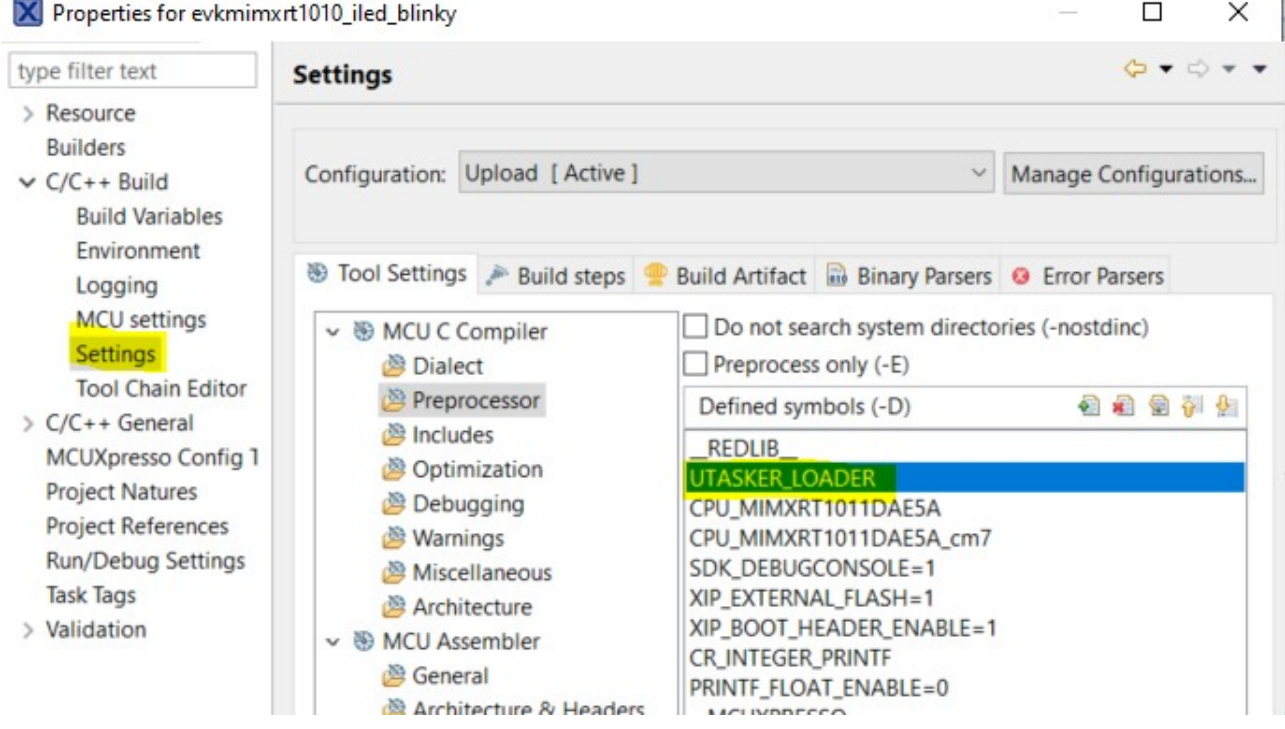

which will allow some code changes to be made that are only valid when this particular target is built.

In the project's system initialisation – eg. system MIMXRT1015.c - code is added that copies the vectors to RAM when the board starts and sets the vector offset register accordingly:

```
uint32 t SystemCoreClock = DEFAULT SYSTEM CLOCK;
/* ----------------------------------------------------------------------------
    -- SystemInit()
                        ---------------------------------------------------------------------------- */
void SystemInit (void) {
#if ((__FPU_PRESENT == 1) && (__FPU_USED == 1))
  SCB - \overline{C}PACR = ((3UL << 10*2) (3UL << 11*2); /* set CP10, CP11 Full Access
*/
#endif /* ((\_FPU PRESENT == 1) && (\_FPU USED == 1)) */
#if defined UTASKER_LOADER
  \left\{ \right\}extern uint32_t g_pfnVectors[]; // Vector table defined in startup code
        int i = 0; volatile uint32_t *ptrRam;
        uint32 t *ptrVectors = g_pfnVectors;
         SCB->VTOR = 0; // address of tightly coupled instruction RAM
         ptrRam = (volatile void *)SCB->VTOR;
       while (i++ < 0x300/sizeof(unsigned long)) {
         *prRam++ = *ptrVectors++; // copy the vectors from flash to RAM
 }
  \mathcal{E}#elif defined(__MCUXPRESSO)
     extern uint32_t g_pfnVectors[]; // Vector table defined in startup code
    SCB->VTOR = (uint32 t)g pfnVectors;
#endif
```
This makes interrupt execution faster than when the vectors are left in QSPI flash and the technique can be used generally too and not be made dependent on the "Upload" configuration. It does also require the SRAM\_ITC setting to be adjusted to make space for these as follows:

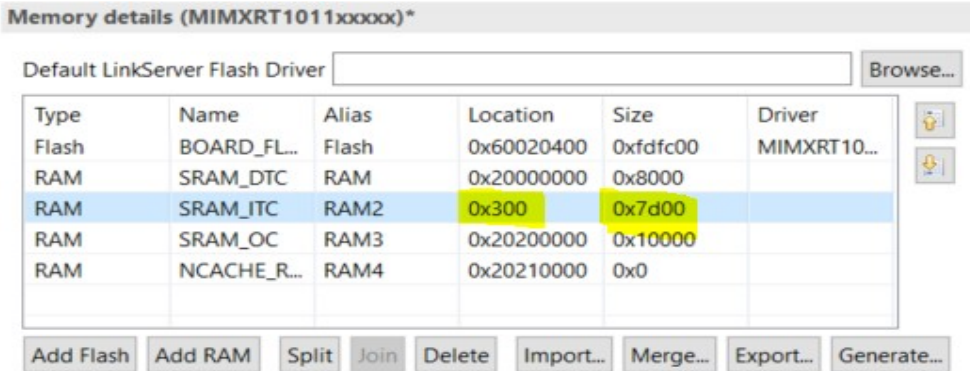

# **10. Pre-Configuring FlexRAM for XiP Application usage**

<span id="page-18-0"></span>This section shows how to configure alternative FlexRAM configurations for XiP application usage that are performed by the boot loader without requiring application code level configuration or eFuse settings:

Although application start-up code can configure alternative FlexRAM configurations this may prove unnecessarily complicated, involving assember and needing to carefully understand the technique involved.

When working with the µTasker boot loader this becomes child's play since the application developer can simply define the layout that the application would like to be started with and it will be *pre-configured* for it, thus requiring no special code in the application.

The application's reset vector can even directly use FlexRAM areas that would normally not be possible without configuring with eFuses (which is a one-shot process that cannot be reverted and so preferably avoided).

Normally (without any special configuration) the XiP application is started by the µTasker boot loader with the FlexRAM configured in its default state. For example, an i.MX RT 106x would have 128k DTC, 128k ITC and 256k OCR (plus a further 512k fixed general purpose OCR2 RAM).

If the application would prefer – *for example* - to have 96k DTC, 256k ITC and 160k OCR (whereby the configurable bank size is always in units of 32k) the following setting change in the boot header.txt file configuration (see chapter 9 for its details) will instruct the µTasker loader to prepare it.

First consider the standard header file content:

02f8 // first two bytes specify the length ffffffffffff // padding should be 0xff by default and other content is reserved for future control of additional configurations ffffffffffffffff ffffffffffffffff followed by further ff padding bytes ....

This has no instructions and serves purely as padding to ensure the application alignment is correct on a suitable address boundary.

In comparison, this one has the desired FlexRAM configuration:

```
02f8 // first two bytes specify the length
030805ffffff // specify DTC/ITC and OCR bank sizes to be 
pre-configured for the application (when not ff)
ffffffffffffffff
ffffffffffffffff
followed by further ff padding bytes
....
```
*3 banks to be assigned to DTC, 8 to ITC and 5 to OCR*

The µTasker boot loader will perform the FlexRam configuration according to the specified bank quantities. In addition, assuming DTC hasn't been set to 0, it will ensure that the boot mail box is located in the highest DTC bank so that the application can communicate with the loader via the highest DTC memory locations. *Note that the mail box area also contains some useful information and counters maintained by the loader, such as the last reset cause, how many times the board has been restarted due to watchdog resets and general resets.*

No further application effort is required, making this a very simple, fast and painless way to achieve an XiP based application's preferred FlexRAM layout.

## <span id="page-20-0"></span>**11.Enabling SDRAM Support if required by the Application or for SDRAM Code Execution**

If the application is run from SDRAM the boot loader must include support for this and also configure the SDRAM operation.

If the application requires SDRAM access the application can either manually configure the SDRAM in its start-up code before accessing it for the first time or else the boot loader can generally configure it. When the boot loader configures it it does so by adding a DCD (Device Configuration Data) table to its configuration code which defines the registers that the ROM LOADER should write to before the loader is started. The setup is retained when subsequent applications are started so that they can benefit from pre-configured SDRAM operation too.

#### **Note that SDK application users requiring SDRAM access will find it simplest to enabled the configuration in the loader and therefore enabling**

#define BOOT\_LOADER\_SUPPORTS\_SDRAM // enable when the boot loader is to configure SDRAM for subsequent application use (or when application runs in SDRAM)

for the target HW in the "uTaskerBoot" project is recommended for both **simplicity and to ensure that unconfigured SDRAM doesn't otherwise cause hard faults when access is attempted by the application.**

# **12. Conclusion**

<span id="page-21-0"></span>This document has detailed the steps necessary to build the µTasker Boot Loader and an application from GCC make files (using bat file) or as post-build make file step from Visual Studio.